**Ps** 

Travaillez sur le calque Quadri, utilisez les repères visuels, des cadres, et une fois votre maquette finalisée, **masquez ou supprimez les calques de repères pour qu'ils n'apparaissent pas sur le fichier final** : il ne doit y avoir que les traits de coupe, et votre visuel.

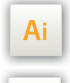

 $\mathsf{Id}$ 

Les calques dans les fichiers Illustrator et InDesign indiquent les différentes zones à respecter lors de la création de vos fichiers destinés à l'impression.

Ils sont verrouillés et non imprimables.

#### **NE PAS LES DÉVERROULLER POUR LES UTILISER :**

À l'enregistrement en EPS ou PDF, ils n'apparaîtront pas (sauf le calque de repères) : si vous les réactivez, EXAPRINT ne saurait être tenu pour responsable.qui ne doivent pas être coupés lors de la découpe doivent s'inscrire dans cette zone.

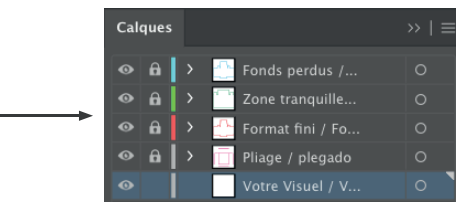

# **Fichiers à fournir**

• 1 fichier PDF pour la quadri

• 1 fichier PDF pour l'encre blanche si commandée, vectoriel non pixelisé impératif (cela risquerait d'altérer la qualité des contours).

• 1 fichier PDF ou un calque différencié pour la finition choisie en vectoriel. non pixelisé, nommé comme celle-ci (zone d'écriture, dorure, vernis 3D etc.)

Les fichiers doivent être envoyés en quadri, exportés en pdf 1.3 (Acrobat 4) afin d'aplatir les transparences.

• 1 fichier xls pour les données variables si commandées.

• 1 fichier contrôle pour valider le positionnement de la quadri et des finitions.

• 1 fichier contrôle pour la quadri (optionnel)

Pensez également à exporter le fichier en CMJN, les éléments en RVB pouvant générer des défauts ou écarts de conversion colorimétriques.

### **Logiciels de travail Légende des gabarits**

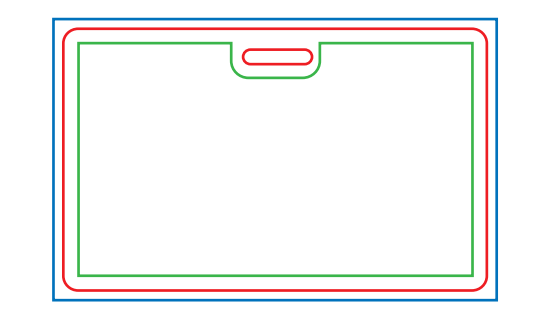

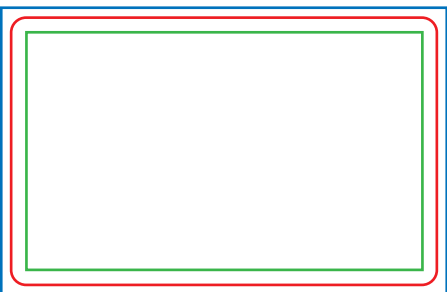

#### **CADRE BLEU :** FONDS PERDUS

Tous les éléments devant partir à la coupe doivent s'inscrire dans cette zone.

#### **CADRE ROUGE :** FORMAT FINI

Ce cadre est celui qui définit les dimensions de votre impression après coupe.

### **CADRE VERT :** ZONE TRANQUILLE

Malgré sa précision, la coupe peut être légèrement décalée. Ce cadre définit les marges intérieures de sécurité. Tous les éléments qui ne doivent pas être coupés lors de la découpe doivent s'inscrire dans cette zone.

## **Limites techniques de base**

- **•** Découpe disponible seulement en 4 coins ronds.
- **•** Fonds perdus : 2 mm
- **•** Zone tranquille : 3 mm

**•** Corps min. : 6-7pts en bâton (12 à <sup>14</sup> <sup>p</sup>ts en défonce/négatif), et de <sup>8</sup> à 9pts (16 à <sup>18</sup> <sup>p</sup>ts en défonce/négatif) pour les polices à sérif.

Nous vous conseillons de vectoriser vos textes sur le pdf final (la grande variété de polices, alliée aux systèmes d'exploitation Mac ou Windows, peut entrainer des erreurs de conversion) .

**•** Épaisseur filets min. quadri : 0.25 <sup>p</sup><sup>t</sup> soit 0,08 mm ( ou 0.3 <sup>p</sup>ts soit 0,10 mm pour les éléments non aplat, afin d'éviter un effet de crénelage).

**•** Tolérance de façonnage : <sup>±</sup> 1 mm

### **Concevoir des fichiers avec finition**

La préparation des fichiers pour des produits avec finition dorure et/ou vernis demande un peu plus de technicité et de préparation. Il vous faut impérativement nommer chaque fichier/calque en fonction de la finition. Ainsi selon la commande passée, vous devrez nous fournir ce type de fichiers (ou calques) :

**•** 1 fichier/calque vectoriel sans tramé pour le vernis 3D, avec les éléments vernis en noir 100%.

**•** 1 fichier/calque vectoriel pour la dorure, avec les éléments en dorure en Magenta 100% sans tramé.

**•** 1 fichier/calque vectoriel sans tramé pour l'encre à gratter avec les éléments vernis en noir 100%.

**•** 1 fichier/calque vectoriel sans tramé la zone de blanc d'écriture l'encre avec les éléments vernis en noir 100%.

### **Exemples de fichiers à fournir**

Afin d'éviter des incompréhensions ou des blocages, il est essentiel d'envoyer des fichiers, ou 1 fichier de plusieurs calques nommés convenablement (par exemple «dorure or/argent, vernis» etc.).

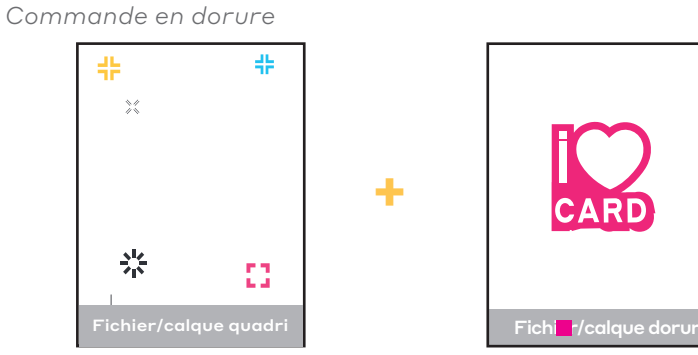

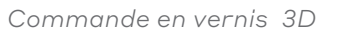

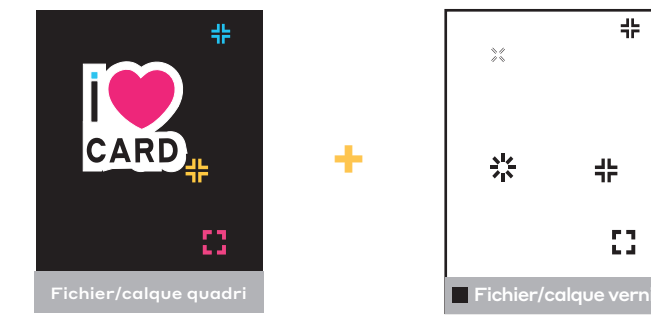

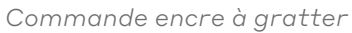

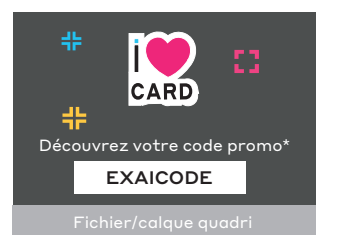

**+**

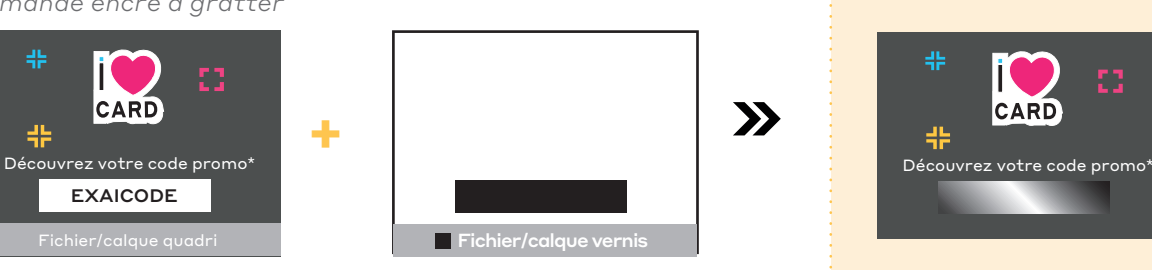

뜵

쁥

 $\mathbf{C}$ 

 $\frac{1}{2}$ 

 $\frac{2}{2}$ 

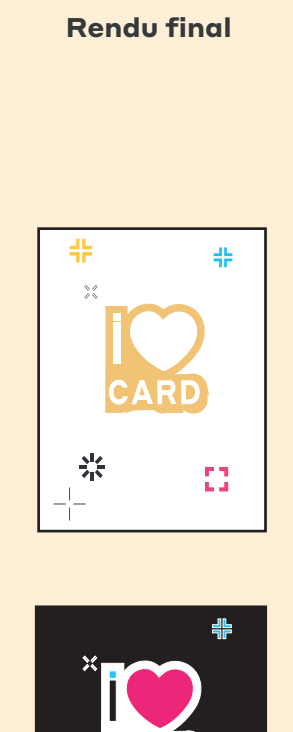

 $\mathbf{\Sigma}$ 

 $\mathbf{\Sigma}$ 

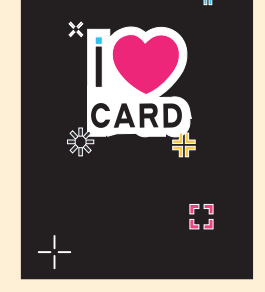

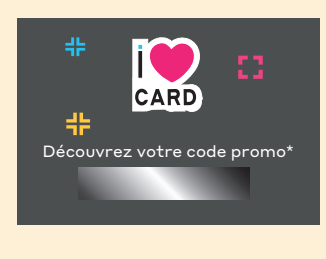

#### **Les limitiques techniques : Finitions vernis 3D, dorure or ou argent**

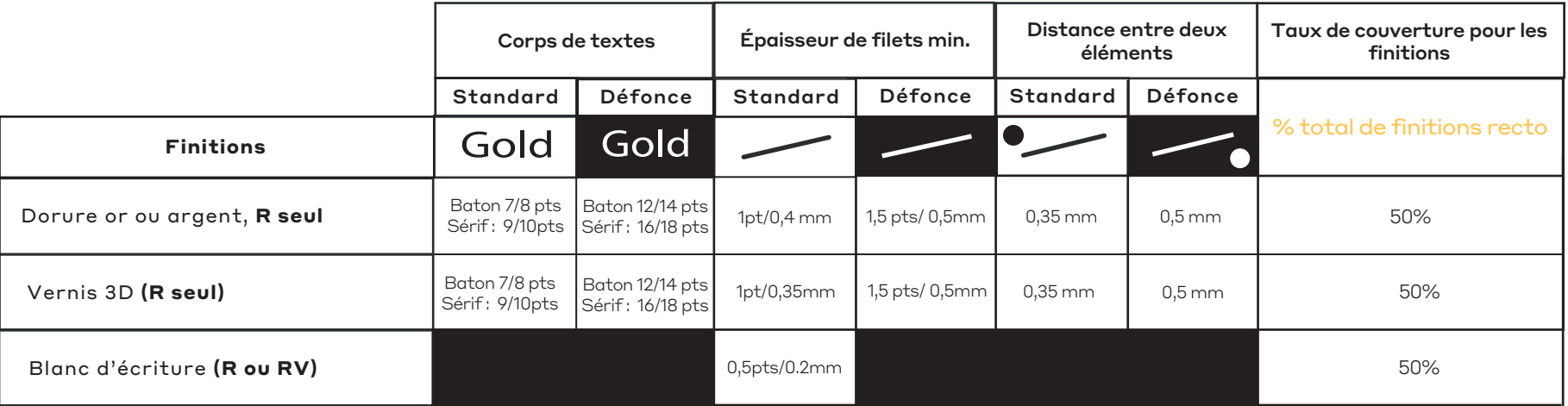

**•** Repérage entre quadri et finitions

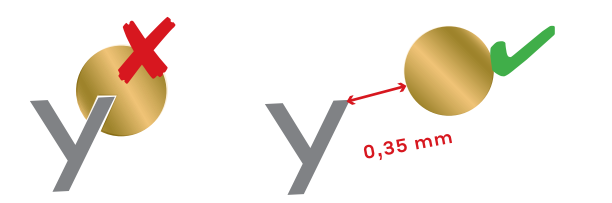

**•** Il ne doit pas y avoir de finitions à moins de 3 mm de la coupe, cela génère un effet d'écaillage et d'autres défauts.

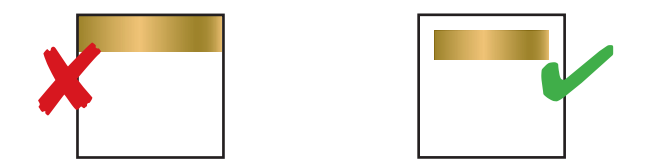

#### **•** Éléments en blanc d'écriture

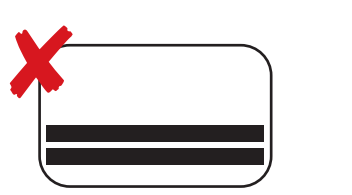

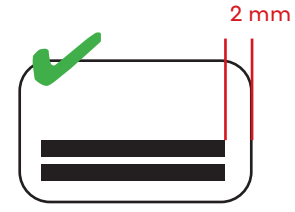

**•** Croisement de lignes en vernis et dorure : angle 60° mini. pour éviter un effet de goutte disgracieux.

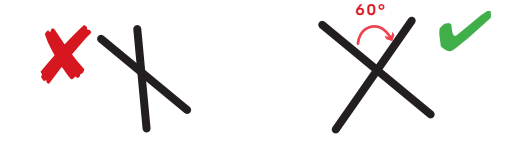

## **Créer des éléments dorure en réserve ( soit en défonce, ou en négatif)**

Afin d'éviter tout problème de repérage avec l'impression et la finition, il est nécessaire de respecter quelques règles lors de la conception des fichiers.

- **•** Dorure sur aplat quadri : ne pas mettre de réserve sur le fichier quadri au niveau de l'emplacement de la dorure.
- **•** Défonce blanche de la dorure : vous pouvez créer une réserve sur le fichier quadri au niveau de la zone de dorure afin de laisser apparaître le blanc du papier. Cependant cette réserve doit être de 2 mm plus petite que l'élément de dorure (pour éviter l'apparition d'éventuels liserets blancs).

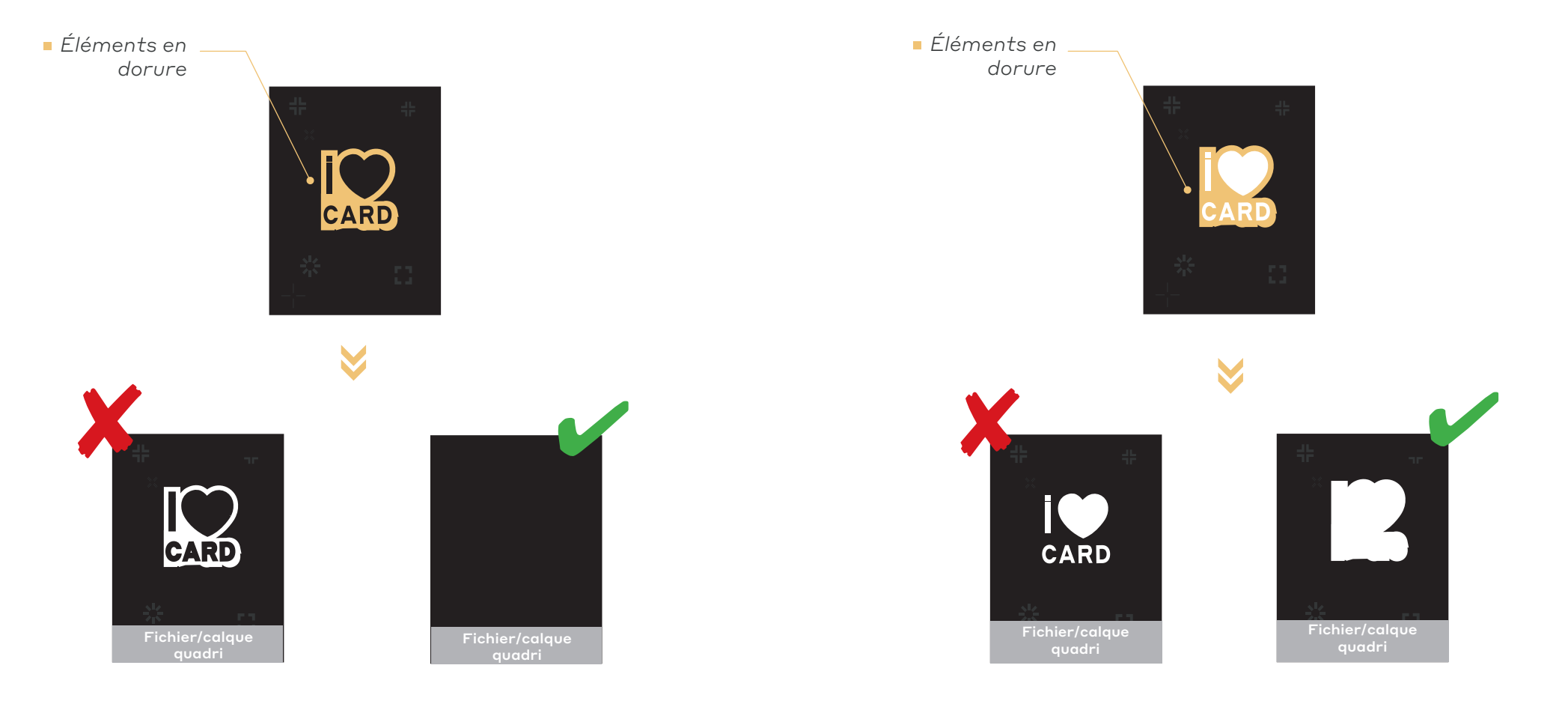

#### **Carte avec perforation : Positionnement des trous**

Il y a deux types de trous pour les cartes pvc.

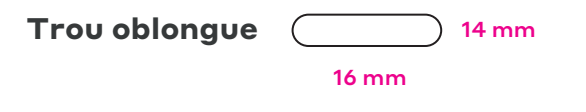

• Trou oblongue (format horizontal)

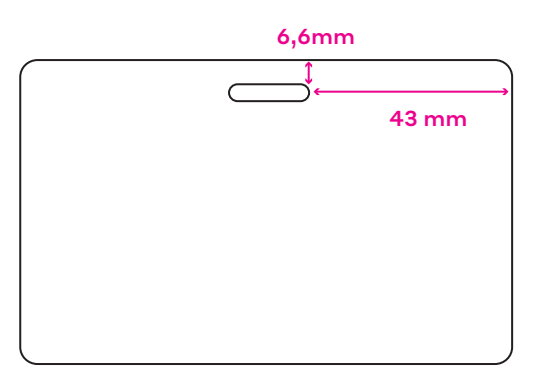

• Trou oblongue (format vertical)

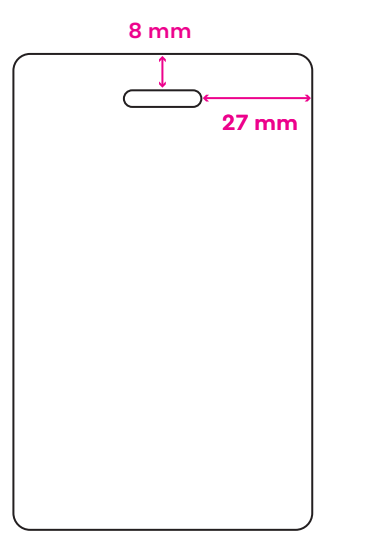

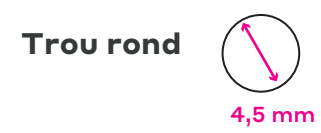

• Trou rond (format horizontal)

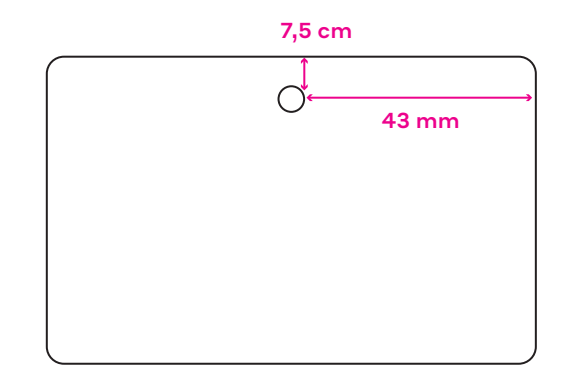

• Trou rond (format horizontal)

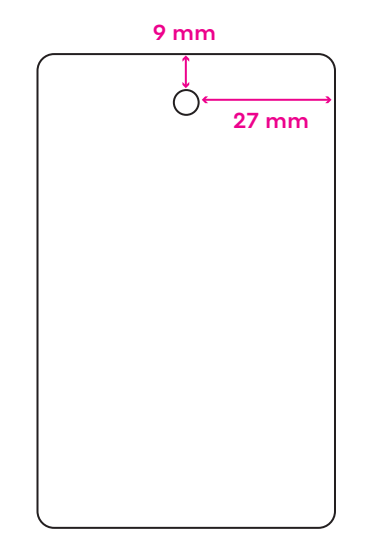

#### **Conception fichier : Données variables en impression (sur PVC et support 350 demi mat)**

Quel que soit le procédé d'impression vous ne pouvez pas choisir la police d'écriture de la personnalisation.

Pour la personnalisation en impression c'est **Arial,en gras et de couleur noire** qui est utilisée.

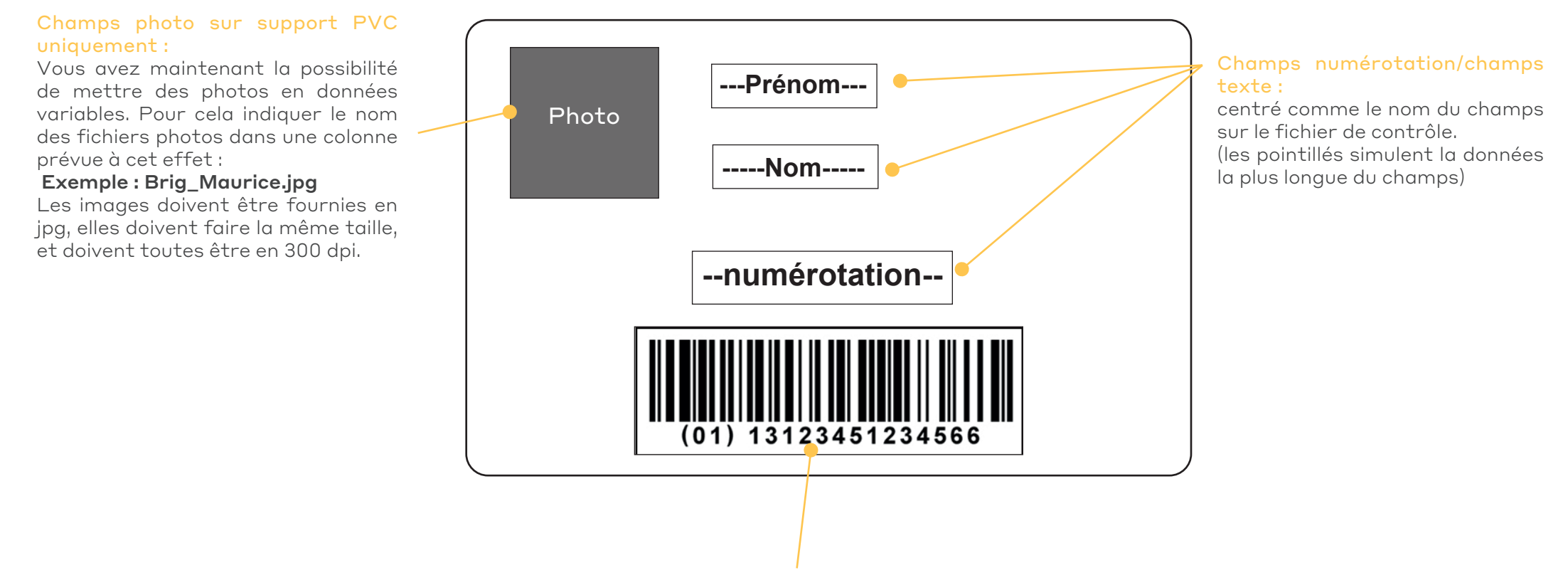

Code barre : centré dans la réserve + 1 mm de bord tournant.

### **Conception fichier : données variables Exemple fichier données variables**

Pour ce type de commande, il faut nous fournir 3 fichiers.

- **•** 1 fichier quadri pour l'impression (vectoriel ou pixelisé à 300dpi).
- **•** 1 fichier Excel pour les données variables (qui seront imprimées ou gauffrées selon la commande). Vous pouvez vous servir de celui présent dans le dossier gabarit.

 Le nombre de colonnes doit correspondre au nombre de champs de personnalisation sur le fichier créatif.

Le nombre de lignes doit correspondre au nombre d'exemplaires.

**•** 1 fichier de contrôle pour symboliser l'emplacement des différents champs de données variables sur le visuel (pour les données variables gauffrées il vous faut simuler la couleur du gauffrage, or argent blanc ou noir.)

 $\langle \cdot | \cdot \rangle$  En préparant vos maquettes, vous devez vérifiez la donnée la plus longue et la donnée la plus courte pour chaque champs afin d'en connaître l'emprise et éviter tout chevauchement de texte.

Tous les textes issus des données variables (fichier excel) seront centrés comme le sont les noms de colonne sur le fichier de contrôle.

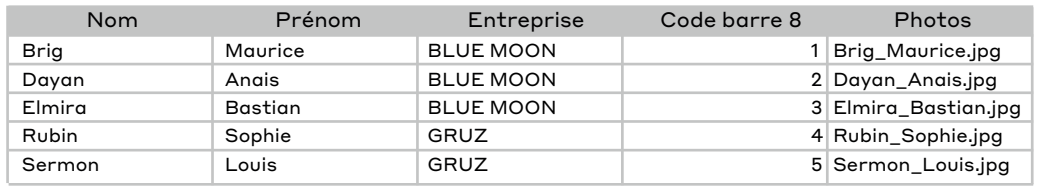

• Le nombre de champs doit correspondre au nombre de réserve mis sur le fichier créatif (5 champs maximum)

• Le nombre de lignes du fichier Excel doit correspondre au nombre d'exemplaires

• Les textes des champs doivent être importés dans le même ordre que sur les cartes, et chaque champs doit contenir une seule données (nom, prénom, date, etc.). Si vous avez des données qui doivent être placées sur deux lignes, il vous faut utiliser deux champs.

• Pour la carte PVC : s'il y a un champs code barres, mettre le type du code barres dans le titre de la colonne exemple : code barre EAN 8 ou EAN13.

• Pour la carte PVC : s'il y a un champs photos, indiquer le nom du fichier photo dans la collonne prévue à cet effet exemple : Brig\_Maurice.jpg, les images doivent être en .jpg, elles doivent faire la même taille, et doivent toutes être en 300dpi..

• Les tailles et la casse (minuscule ou majuscule) de polices utilisées dans le fichier Excel seront celles utilisées sur la personnalisation des cartes.

### **Fichier graphique à fournir**

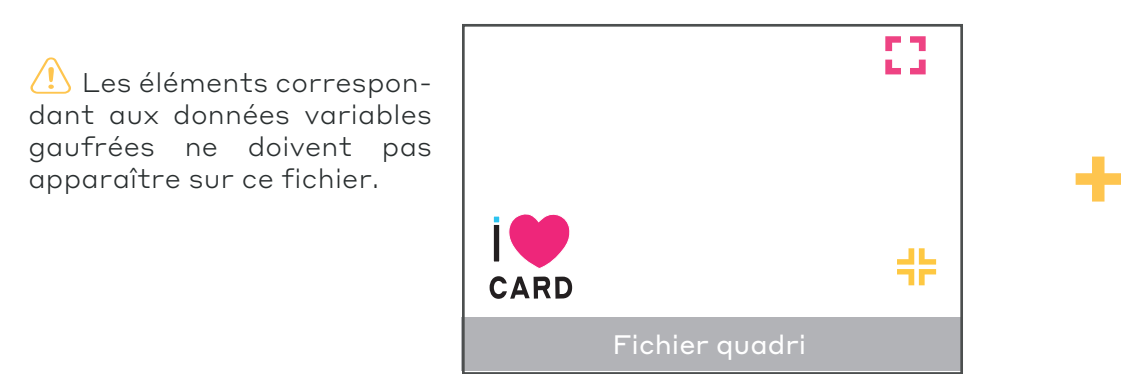

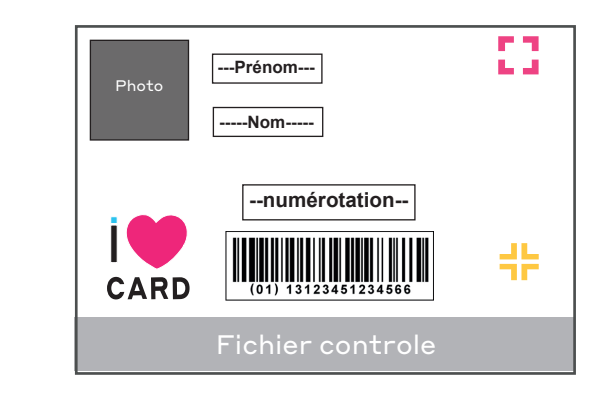

#### **Conception fichier : Données variables en gaufrage (disponible sur PVC uniquement)**

La donnée variable gauffrée n'est possible qu'en orientation paysage. Il vous faut également penser que le gauffrage importe le verso du visuel, celui-ci sera marqué (ce gauffrage a le même rendu que celui des cartes bancaires). Les typographies utilisées sont Letter Gothic Bold 3 mm (lettre et nombres) ou Ocr Bold 5 mm (nombres). Ci-dessous les paramétrage pour votre simulation et fichier controle.

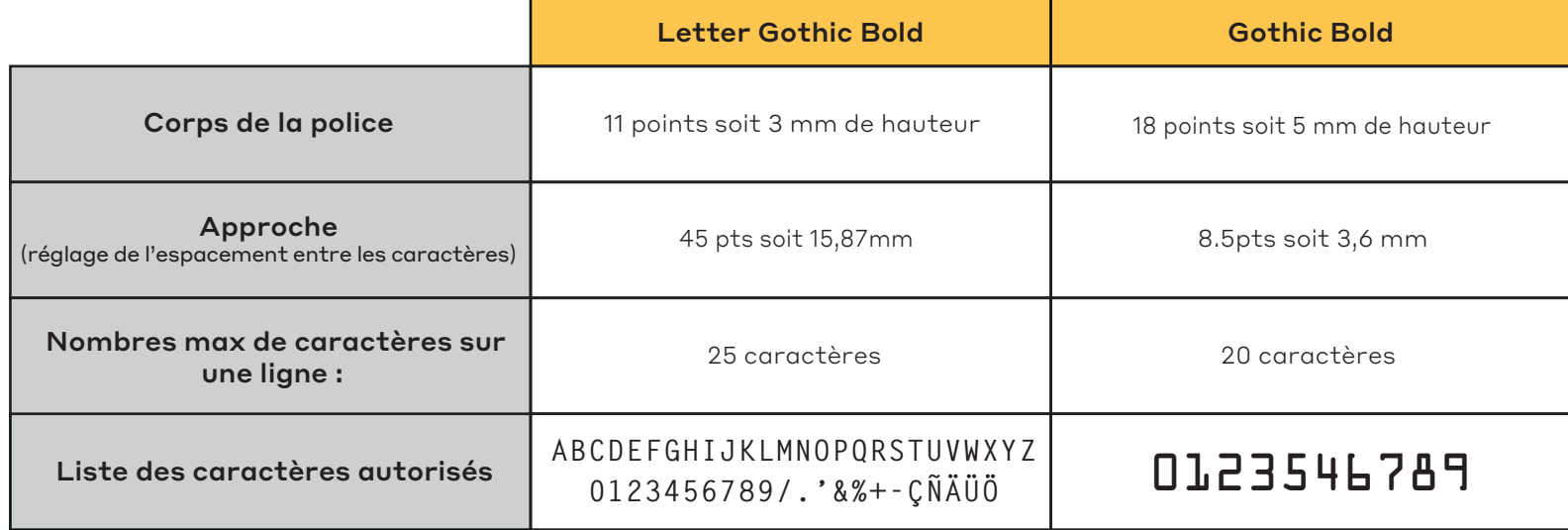

Rappel: transmettre un fichier de controle l'emplacement des différents champs gaufrés (avec le nom du titre des colonnes du fichiers afin de connaître l'emplacement précis de chaque champs )

Simulez la couleur du gaufrage (blanc, noir, or ou argent). Le choix de la couleur se fait au niveau de la commande. Ci-dessous les dimensions de la zone de gauffrage (les marges sont en mm).

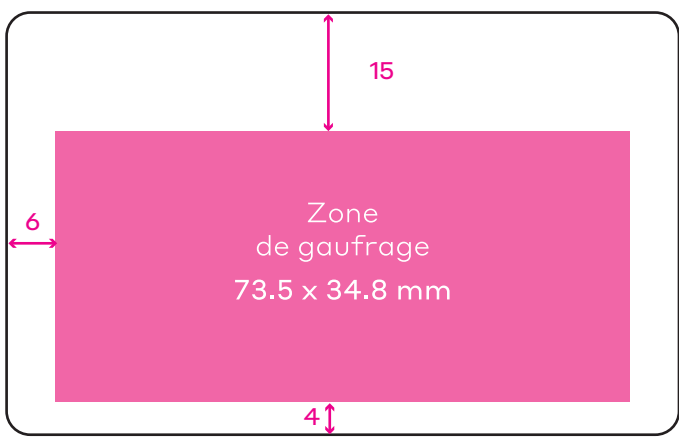